# USO DE POWERPOINT EN LÍNEA

### DESCUBRE LAS FUNCIONES Y VENTAJAS DE EXCEL EN LA NUBE

# INTRODUCCIÓN

Microsoft PowerPoint en línea ofrece una solución práctica para la creación y gestión de hojas de cálculo desde cualquier lugar con acceso a Internet. Vamos a explorar sus características y beneficios.

## ACCESO A MICROSOFT POWERPOINT EN LÍNEA

Accede fácilmente a Microsoft PowerPoint en línea mediante tu navegador web. Visita [office.com](http://office.com) e inicia sesión con tu cuenta de Microsoft para comenzar a trabajar con hojas de cálculo en la nube.

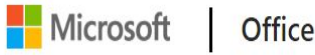

Comprar ahora

Todo Microsoft v

Presentamos Microsoft 365 Copilot: su copiloto para el trabajo. Obtener más información >

Mi cuenta

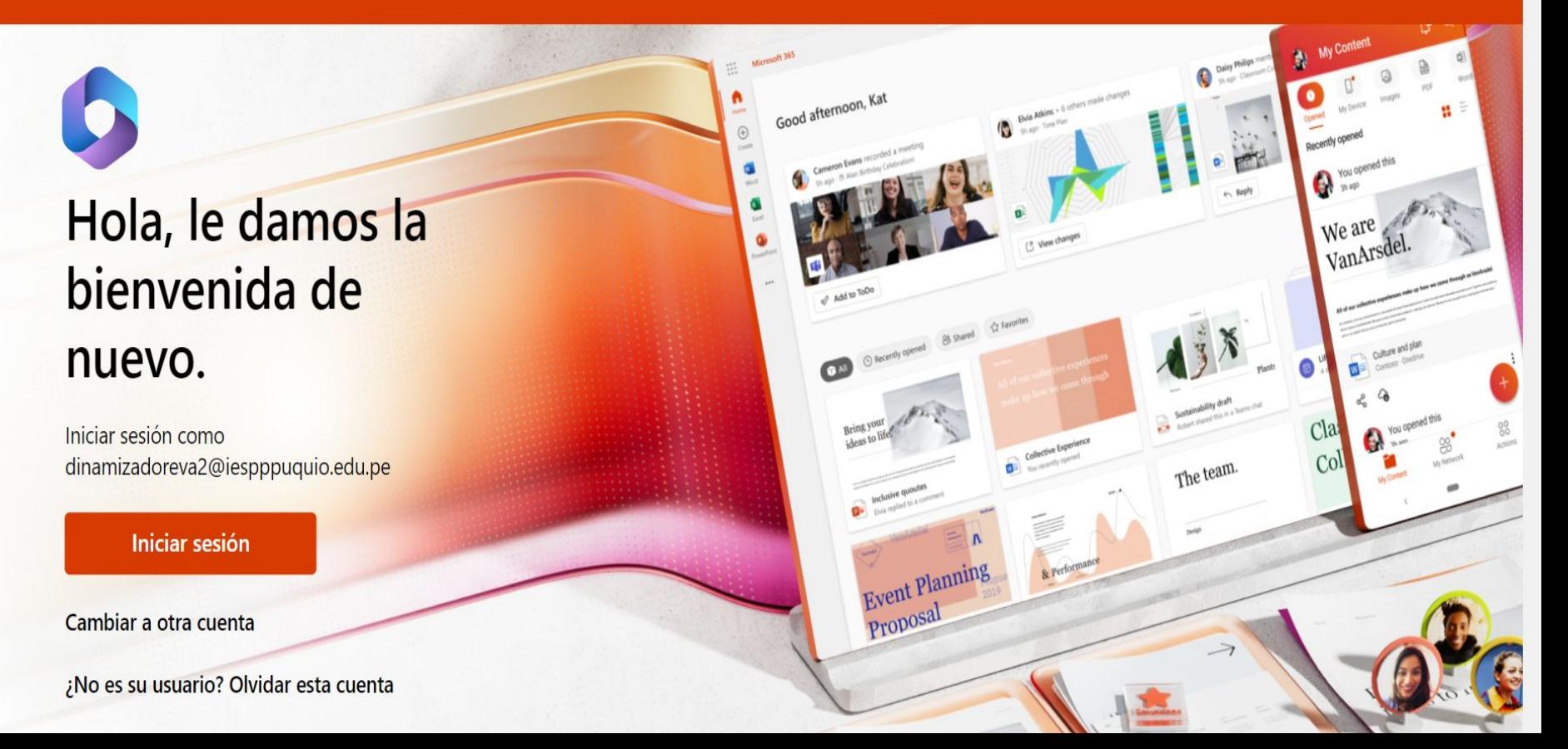

#### INTERFAZ DE USUARIO

Descubra la interfaz intuitiva de PowerPoint en línea. Compara la disposición de herramientas con la versión de escritorio para familiarizarte rápidamente con sus funciones en la nube.

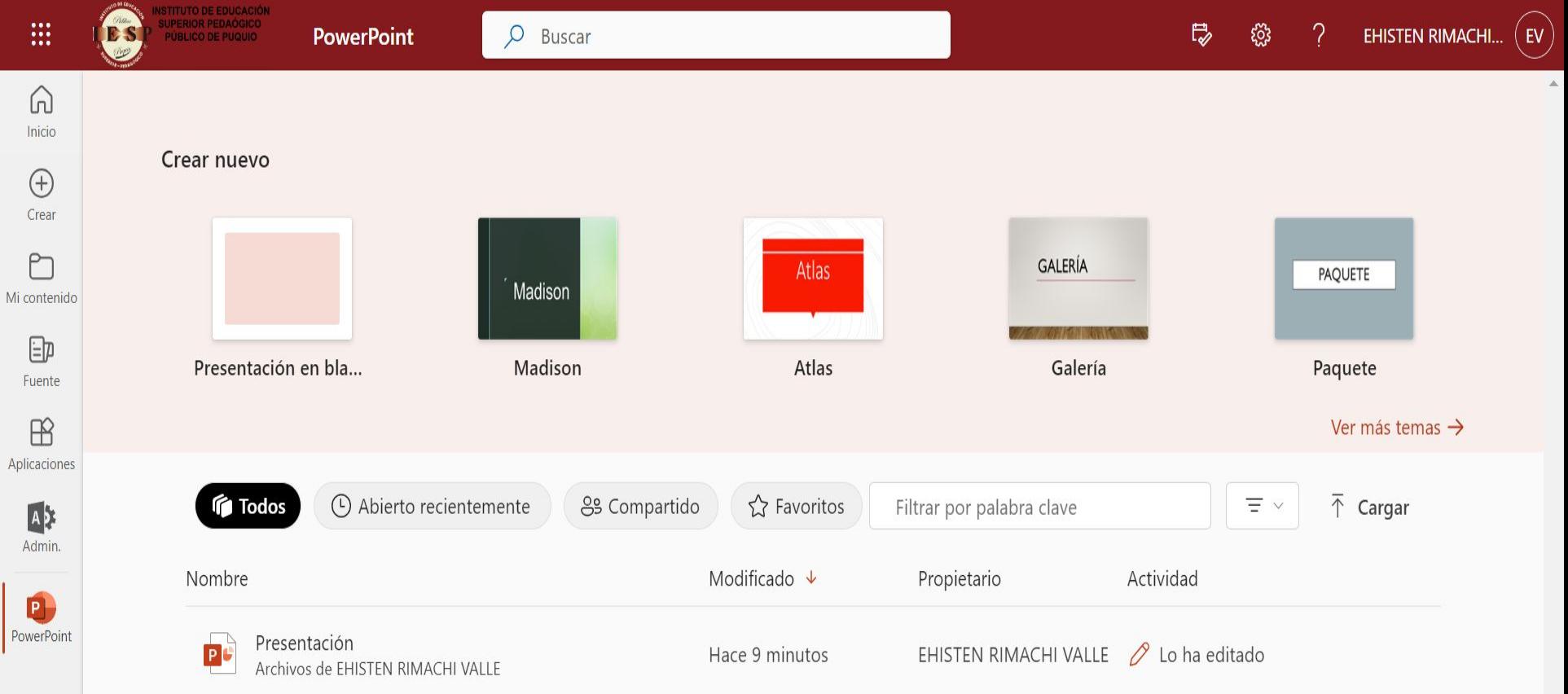

 $0.0.0$ 

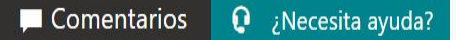

#### CREA UN PROYECTO DE POWERPOINT

Crea un nuevo proyecto de PowerPoint en línea en pocos pasos. Además, tus trabajos se guardan automáticamente en OneDrive, brindándote seguridad y accesibilidad desde cualquier lugar.

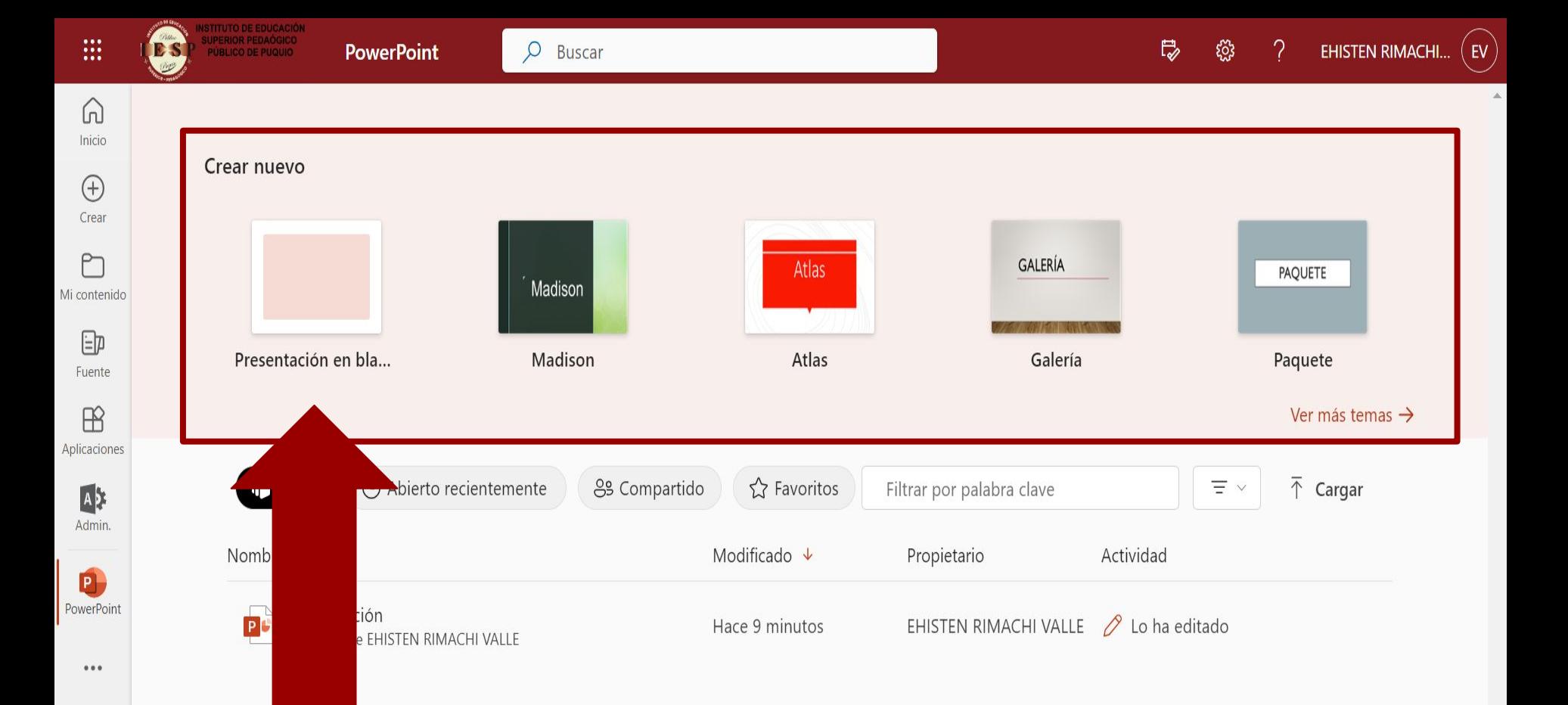

 $\bar{\mathbf{v}}$ 

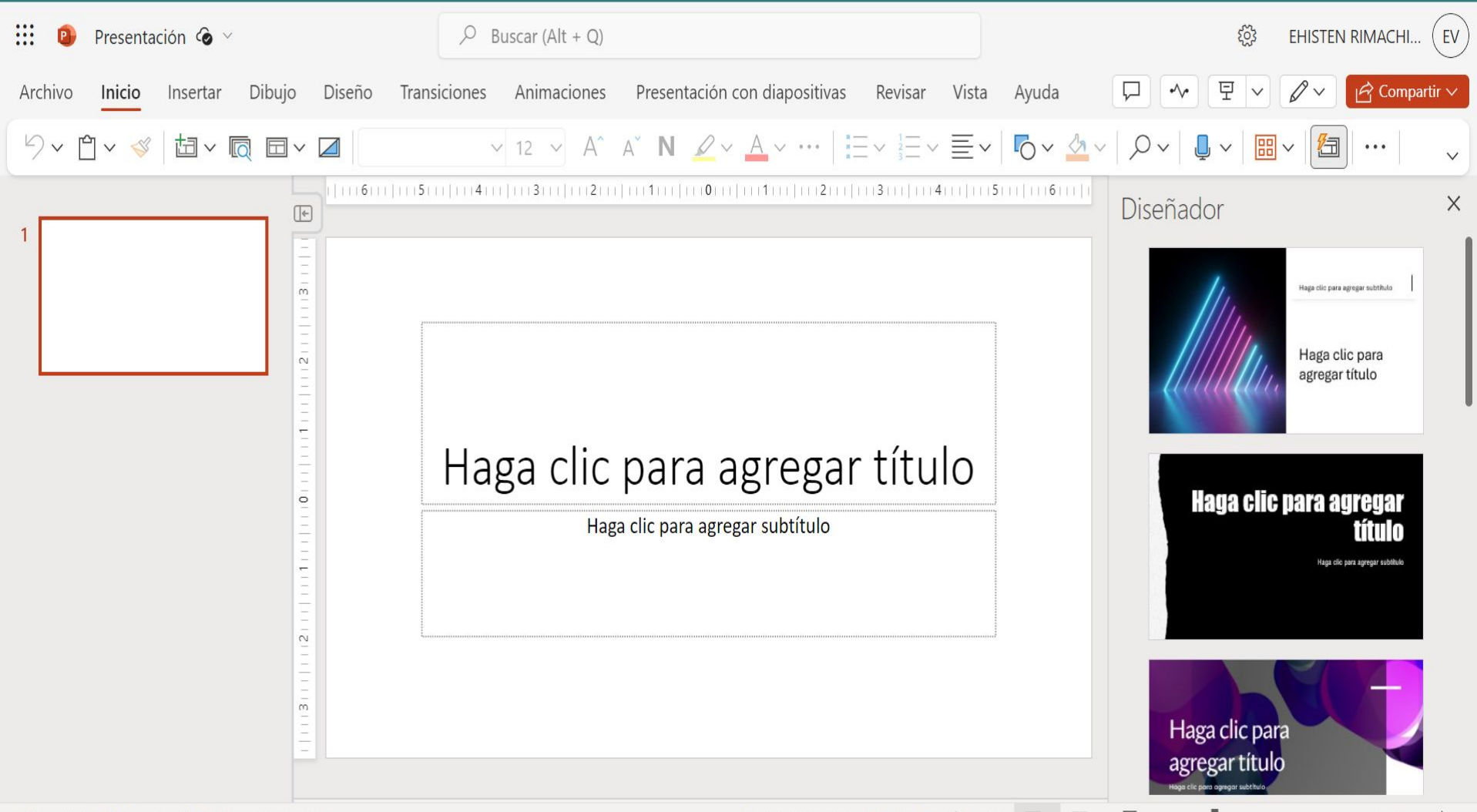

# EDICIÓN COLABORATIVA

Experimenta la colaboración en tiempo real con PowerPoint en línea. Comparte tus proyectos fácilmente y trabaja simultáneamente con colegas para una gestión de datos eficiente y colaborativa.

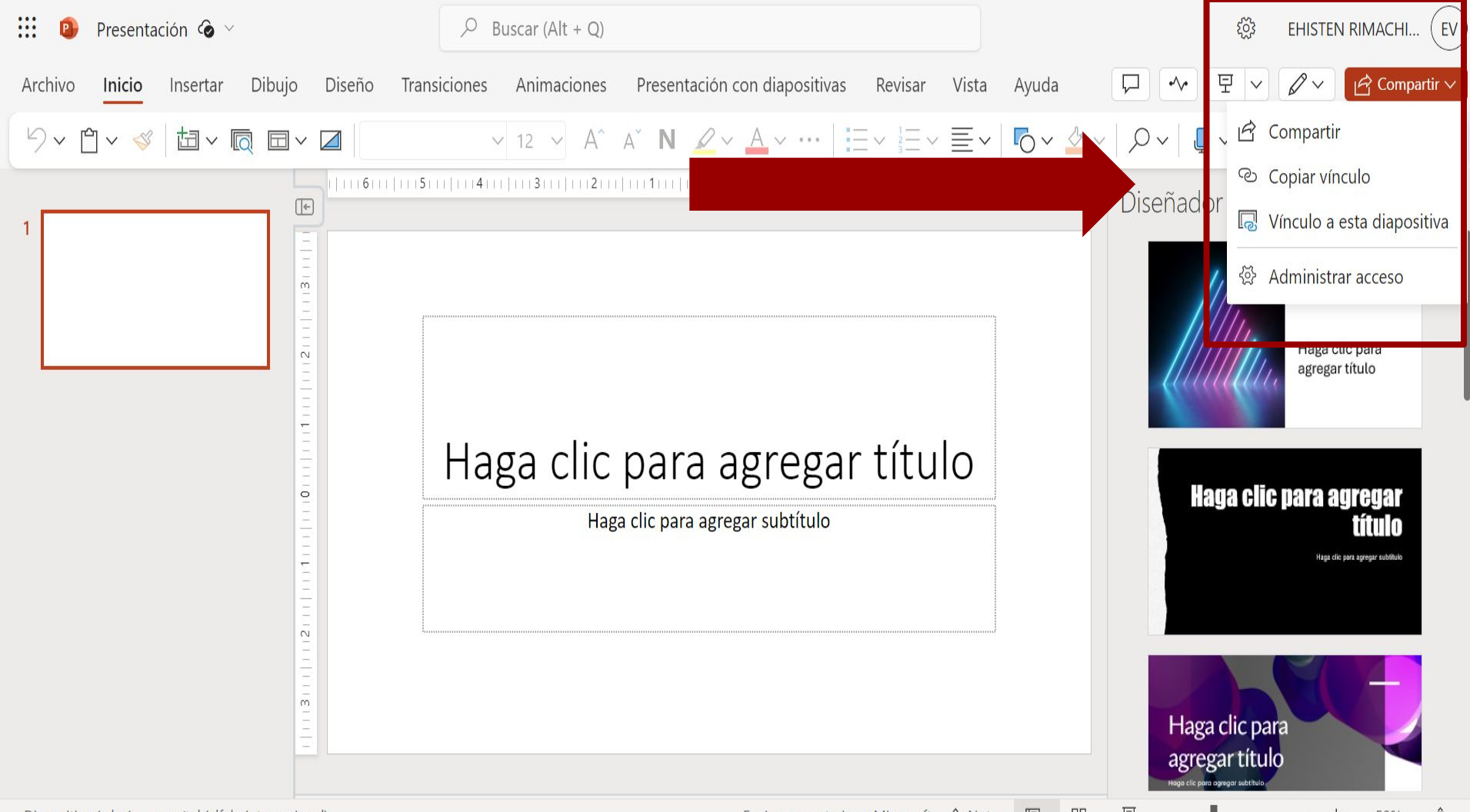

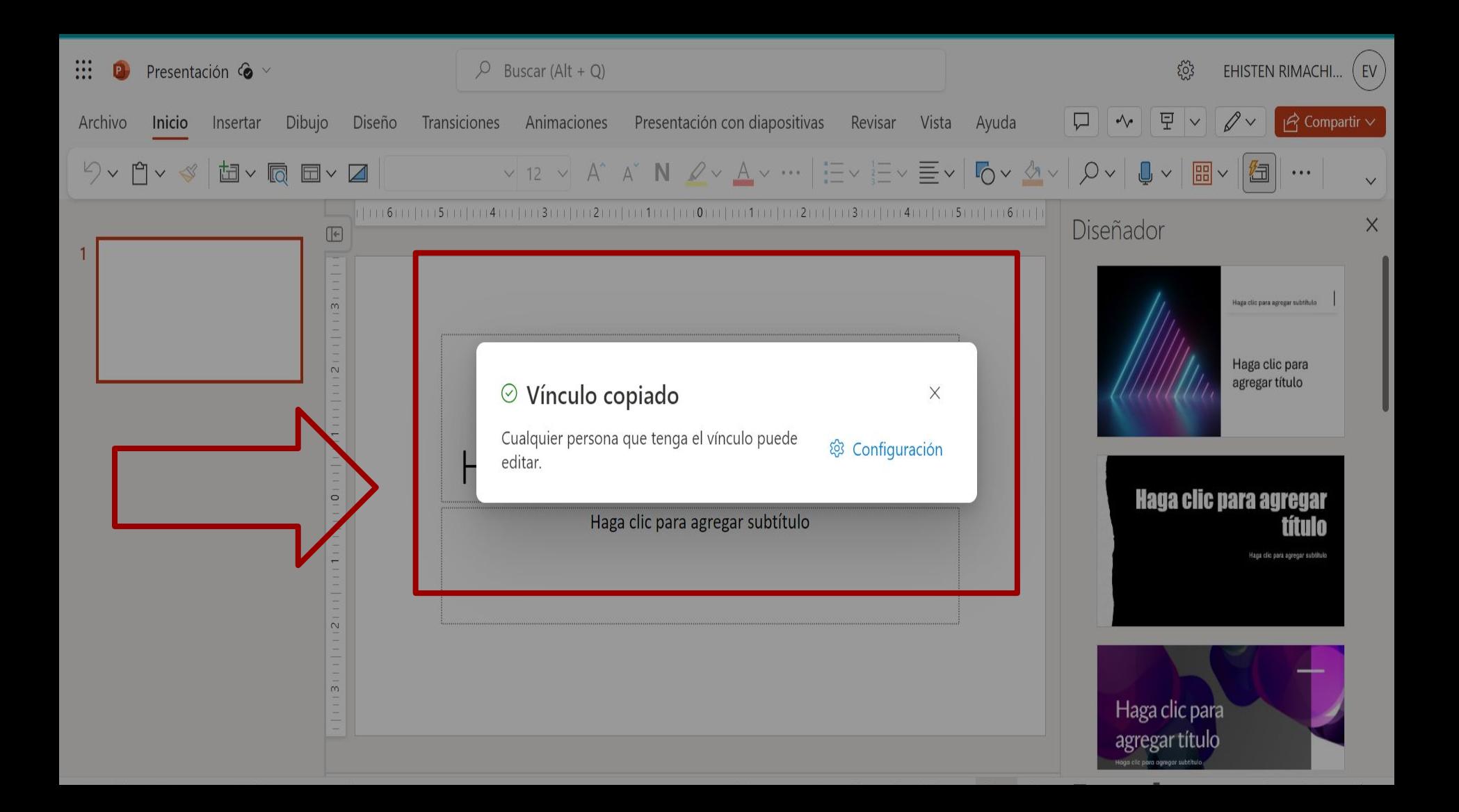

## FUNCIONES BÁSICAS DE POWERPOINT

Realiza funciones básicas de edición, como cambiar el formato de texto, agregar imágenes y más, directamente en PowerPoint en línea. Todas las herramientas esenciales a tu alcance.

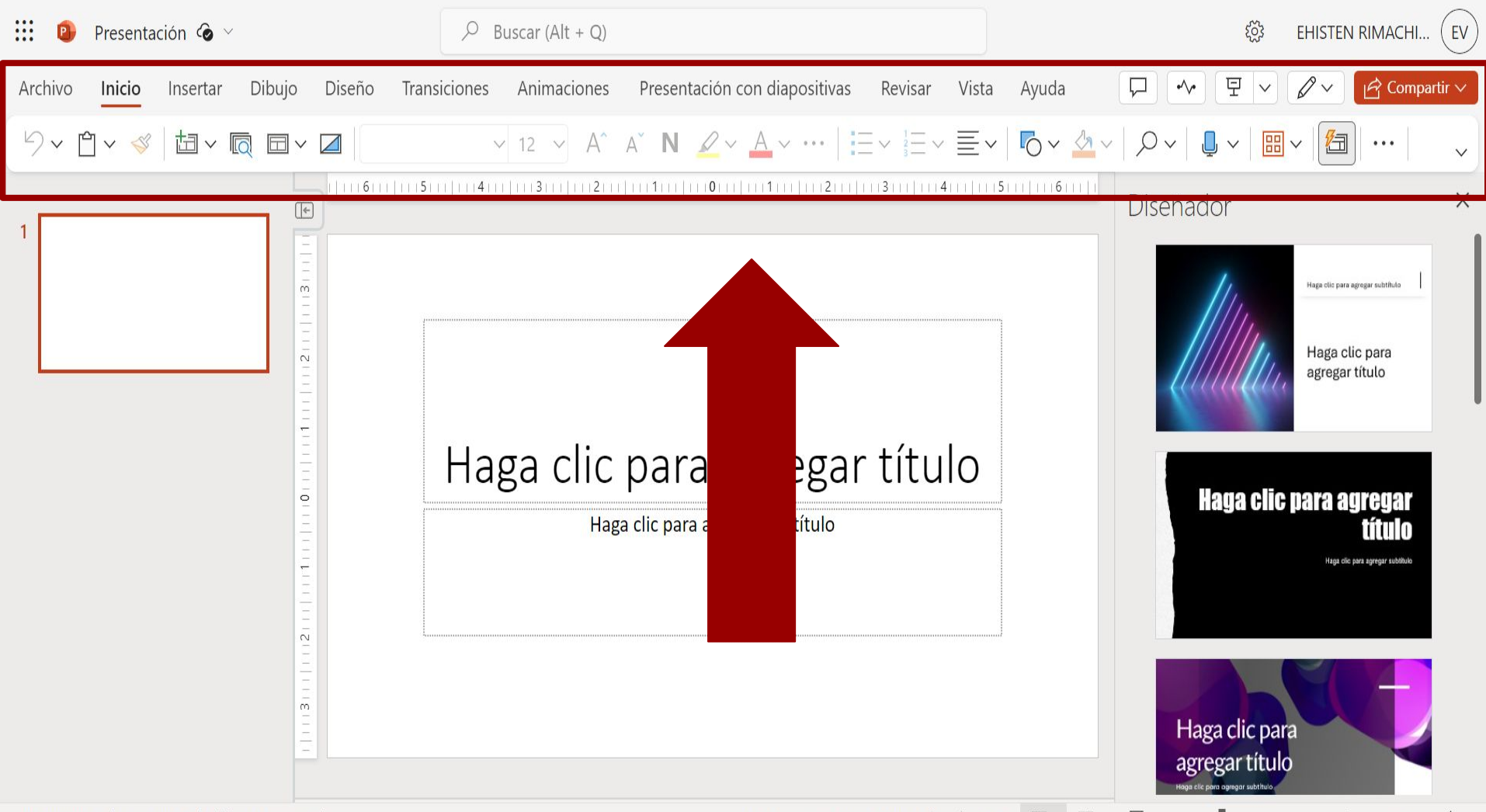

#### PLANTILLAS Y TEMAS

Simplifica el diseño de tus documentos con plantillas y temas personalizables en PowerPoint en línea. Mejora la apariencia de tus trabajos de manera rápida y sencilla.

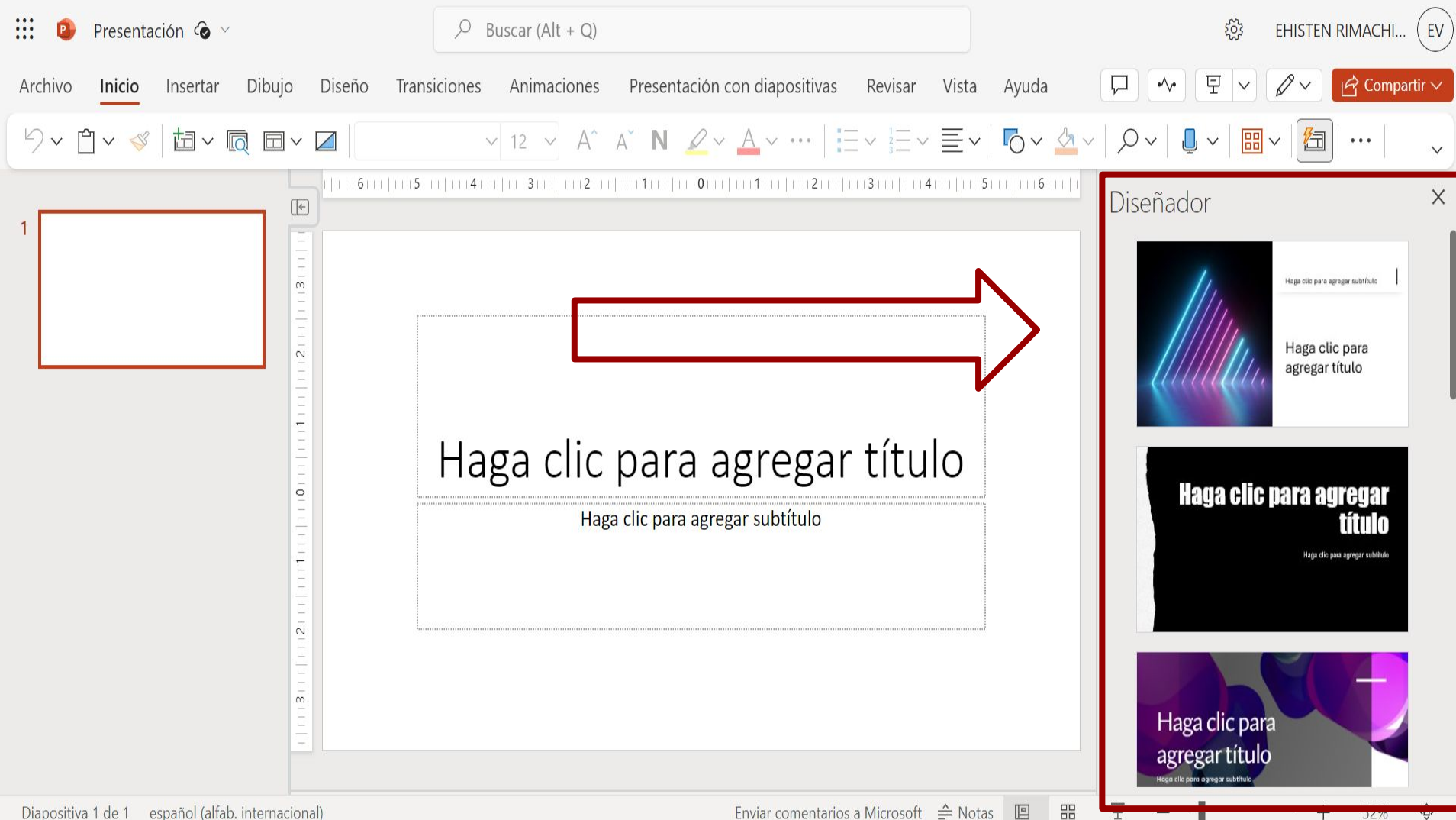

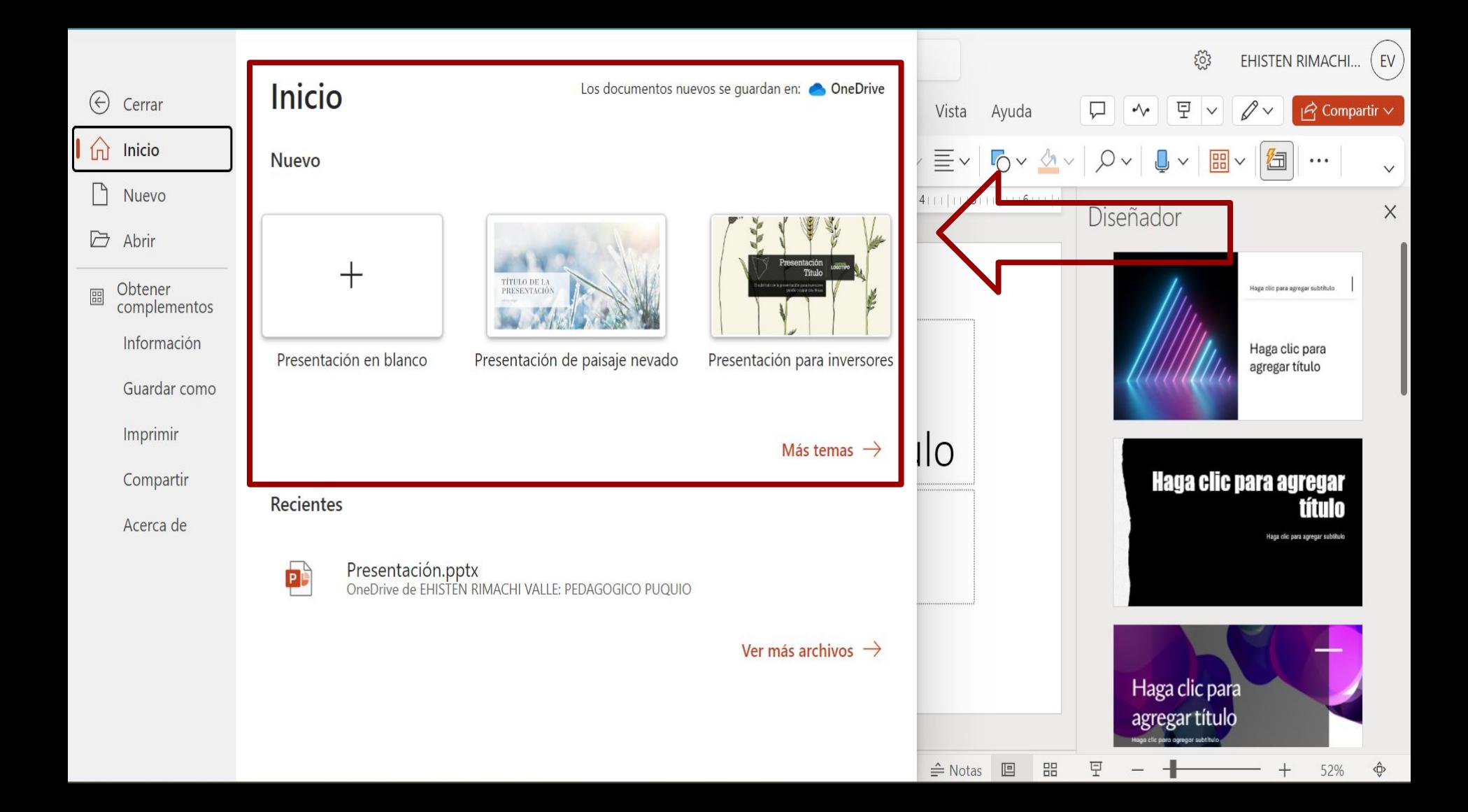

#### ALMACENAMIENTO EN LA NUBE

Todos tus documentos se guardan automáticamente en la nube (OneDrive), brindándote acceso desde cualquier dispositivo. Disfruta de la seguridad y conveniencia del almacenamiento en la nube.

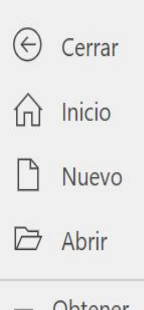

Obtener  $\begin{tabular}{|c|c|} \hline \rule{0.2cm}{0.15cm} \rule{0.2cm}{0.15cm} \rule{0.2cm}{0.15cm} \rule{0.2cm}{0.15cm} \rule{0.2cm}{0.15cm} \rule{0.2cm}{0.15cm} \rule{0.2cm}{0.15cm} \rule{0.2cm}{0.15cm} \rule{0.2cm}{0.15cm} \rule{0.2cm}{0.15cm} \rule{0.2cm}{0.15cm} \rule{0.2cm}{0.15cm} \rule{0.2cm}{0.15cm} \rule{0.2cm}{0.15cm} \rule{0.2cm}{0$ complementos Información

> Guardar como Imprimir

> > Compartir

Acerca de

Guardar como Guardar como  $\overline{\mathbb{Z}}$ Guarde una copia en línea. Ú Cambiar nombre Cambie el nombre de este archivo. p Descargar una copia Descargue una copia en el equipo.  $\begin{tabular}{|c|c|} \hline \quad \quad & \quad \quad & \quad \quad \\ \hline \text{PDF} & \quad \quad \\ \hline \end{tabular}$ Descargar como PDF Descargue una copia de esta presentación en su equipo como archivo PDF. **D** Descargar como ODP Descarque una copia de esta presentación en su equipo como archivo ODP. Descargar como imágenes  $\sqrt{2}$ Descargue una copia de esta presentación en su equipo como imágenes JPEG (una por diapositiva).

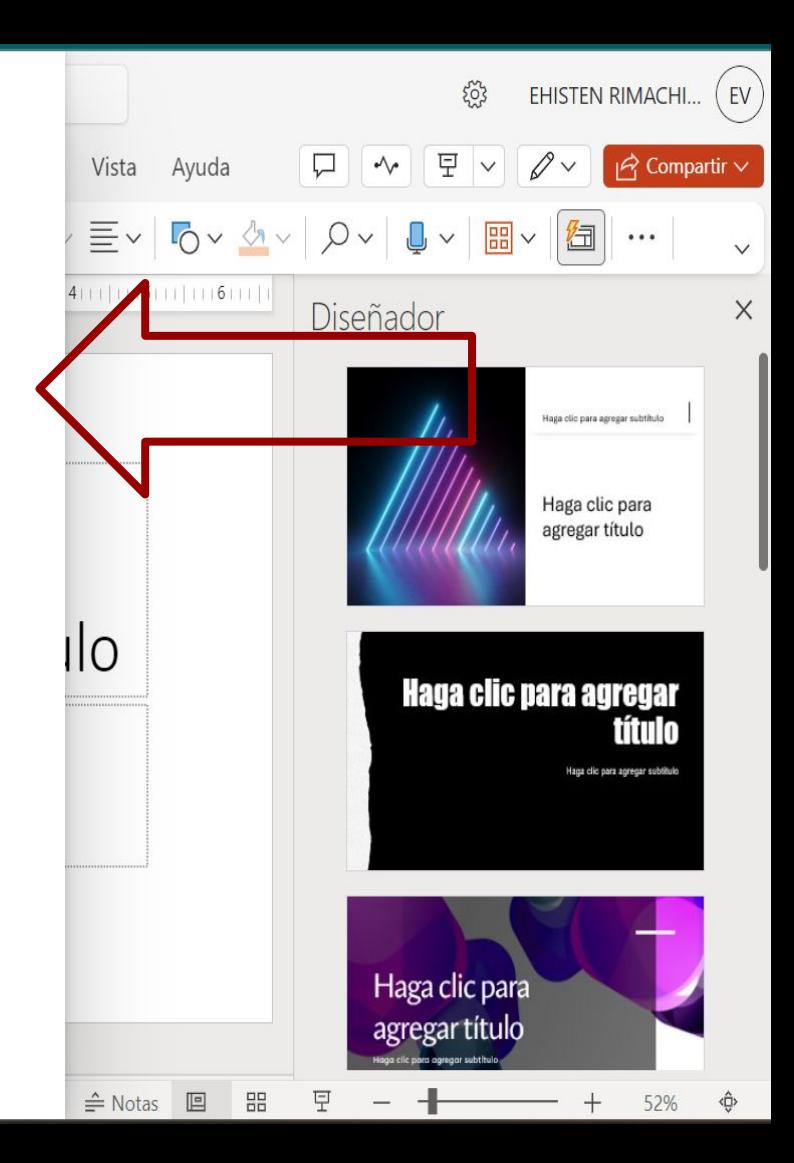

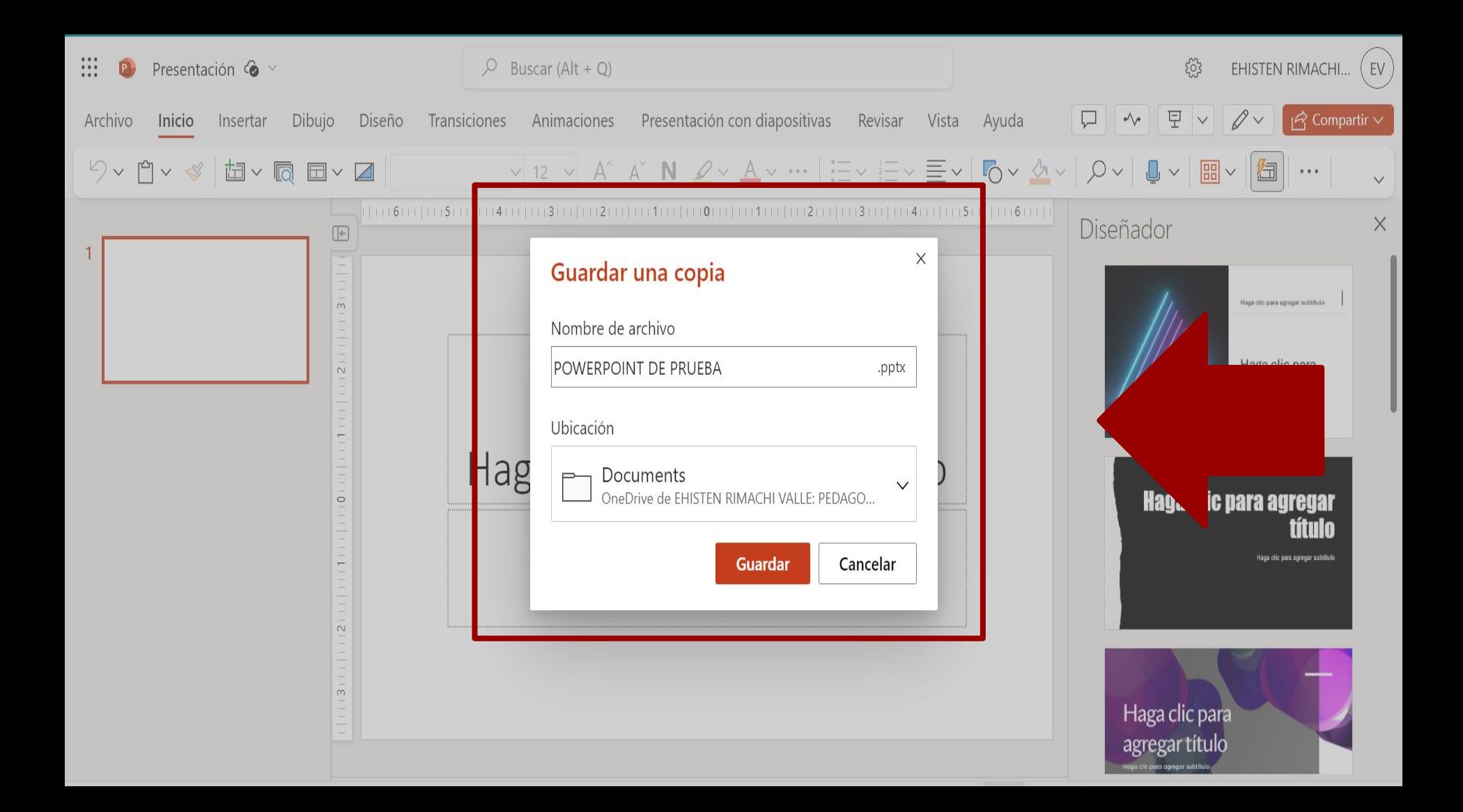

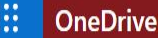

C25-INGA-IV23II-EDUCAC...

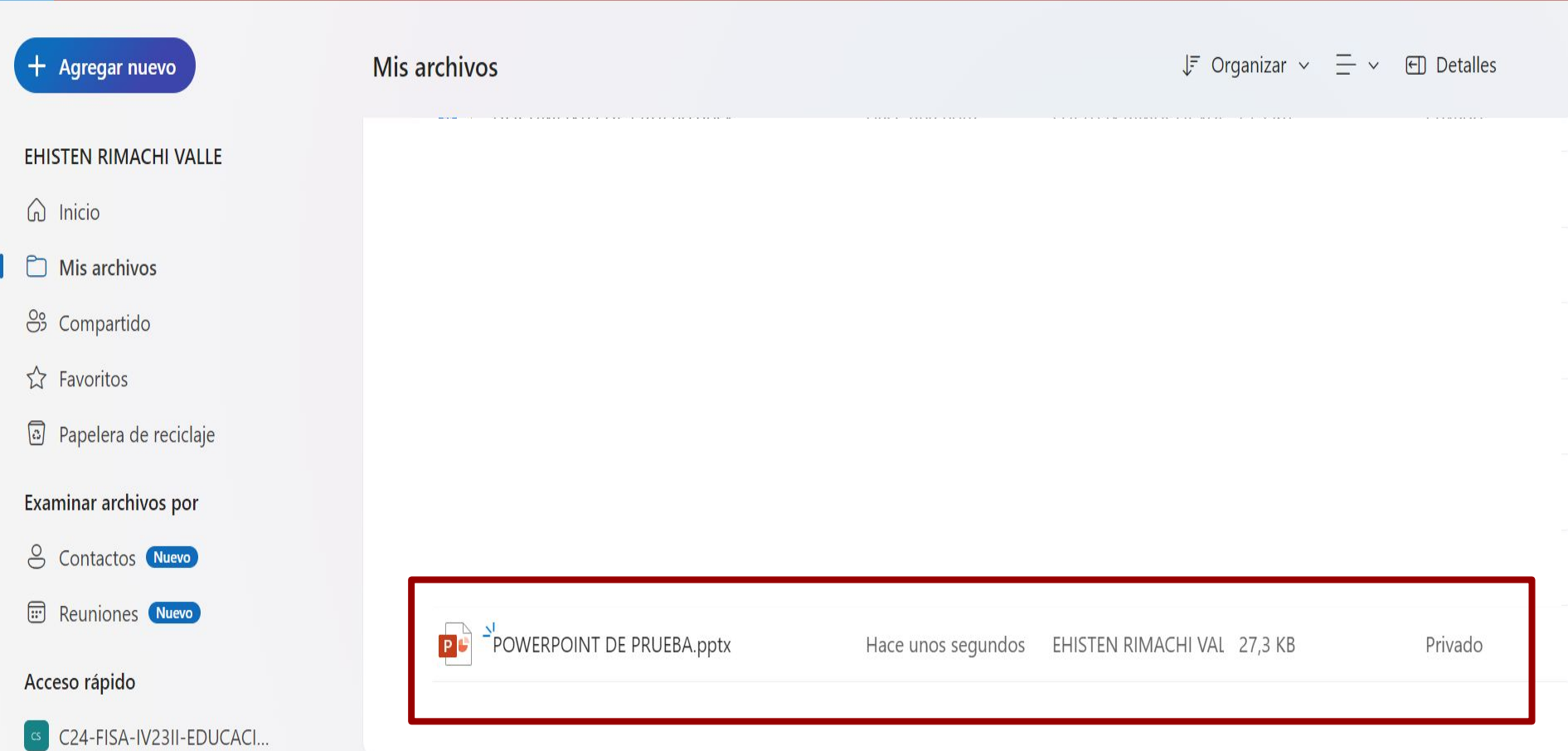

# CONCLUSIÓN

En resumen, Microsoft PowerPoint en línea ofrece una experiencia versátil y eficiente. Experimenta la flexibilidad, colaboración y facilidad de uso al probar PowerPoint en línea hoy mismo. ¿Listo para descubrir las posibilidades?